## **SOLIDWORKS 2020 Advanced Techniques**

2X 3D Sketch 3-Point Arc

## **STEP 8:**

Open a new 3D Sketch. Sketch a 3-Point Arc on both ends and add the Tangent relations as indicated.

Exit the 3D Sketch.

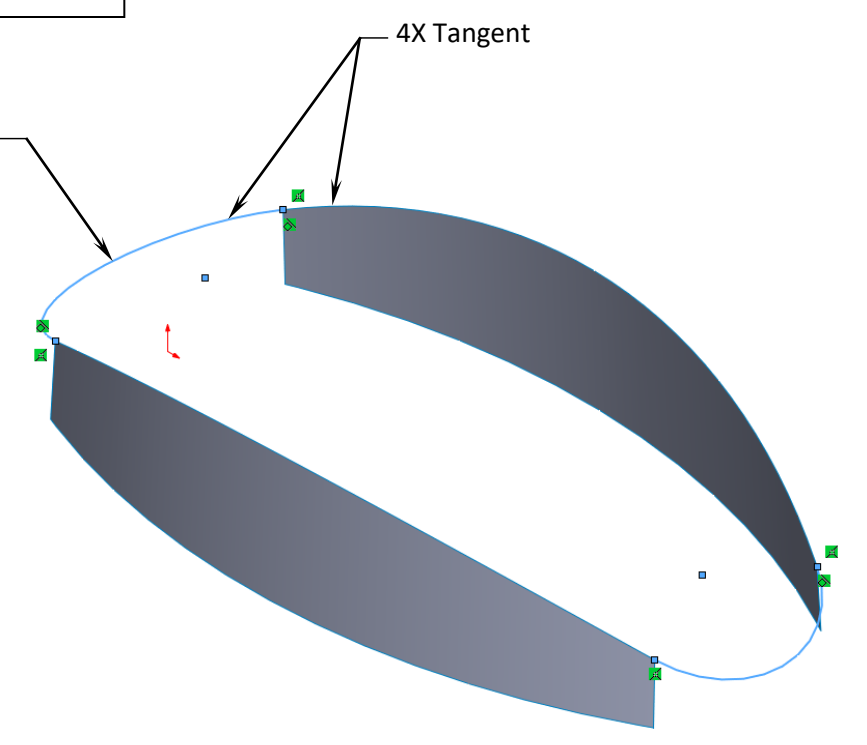

## **STEP 9:**

Open a new 2D Sketch on the TOP plane. Sketch a 3-Point arc on both ends as shown below. Add the Tangent relations as noted.

Exit the 2D Sketch.

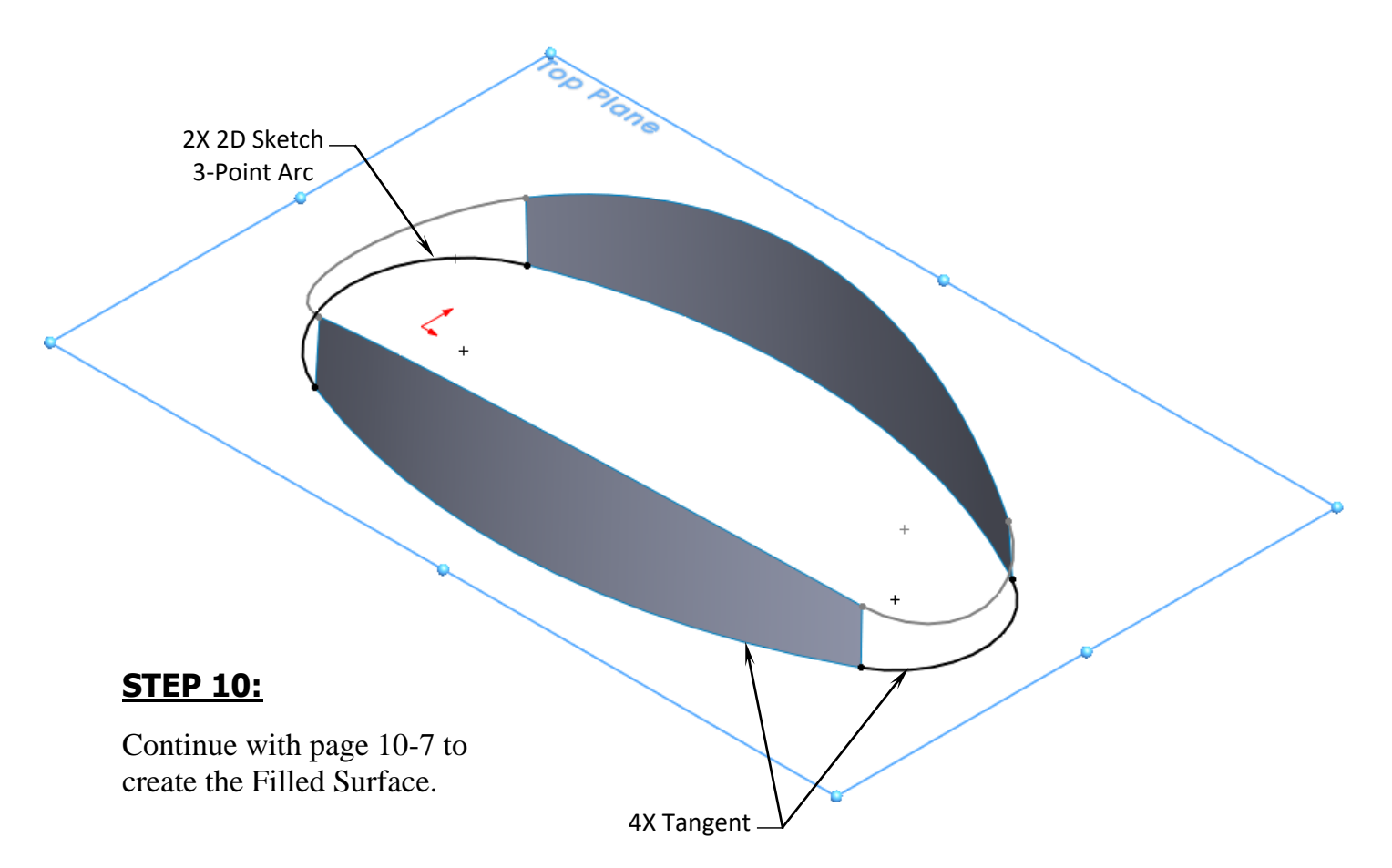